## **Que signifie "Enregistrer des informations supplémentaires sur la commande" ?**

Avec cette option, vous avez la possibilité de sauvegarder des informations supplémentaires sur vos clients et/ou les produits pour chaque commande référencée.

## **Les données supplémentaires suivantes sont disponibles :**

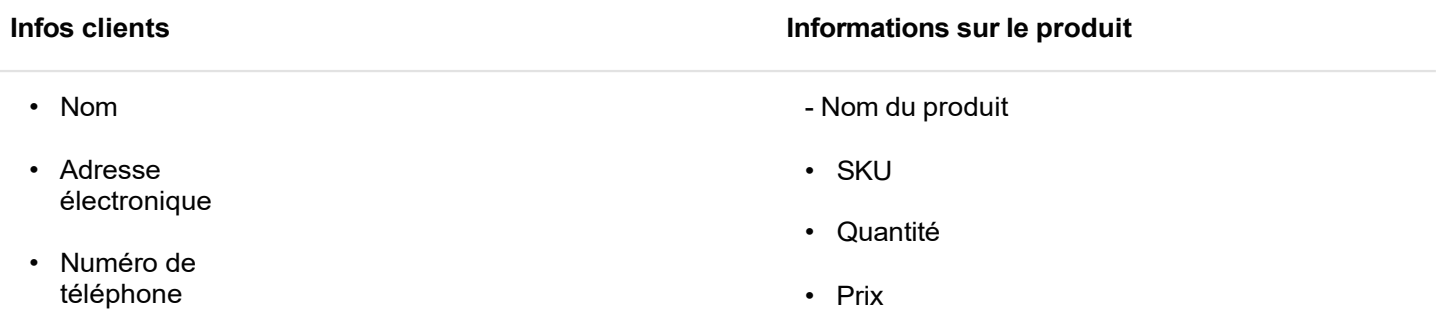

Lorsque vous activez ces options, les données seront visibles dans la fenêtre **Détails de la commande,** accessible dans votre panneau d'administration, sur la page **Commandes**, après avoir cliqué sur le lien à situé à l'extrême droite de la saisine.

Vous pouvez également montrer les informations de commande supplémentaires à vos affiliés. Après avoir activé l'option *"Enregistrer les informations supplémentaires sur la commande"*, l'option *"Afficher les informations supplémentaires sur la commande aux affiliés"* sera visible en dessous. Choisissez entre les informations sur le client et/ou le produit et décidez quelles informations sur le client vous souhaitez révéler à vos affiliés en cliquant sur le bouton **Paramètres.** Une fois l'option activée, vos affiliés pourront voir les informations sélectionnées dans leur panneau sous les détails de la commande.

*Cette option est uniquement destinée à vous faciliter la tâche. Nous n'utiliserons pas les données enregistrées à des fins de marketing, et nous ne les partagerons pas avec des tiers !*